-학생지원팀(신학104호, 2033, student\_services@ajou.ac.kr)

2. 서류제출

- 승낙을동의하는증빙자료(이메일, 카카오톡등) 제출하면서명(대면)은불필요

1. 지도교수취임승낙서

추가사항

# 동아리등록방법안내(학생용)

### 아주대학교 전산프로그램(AIMS) 내 (신)학사서비스 동아리 등록 권한 신청

□ 2020학년도 동아리 회장만 권한 신청 가능

□ 신청: <https://forms.gle/ZzF42aZ7kZdyi4ABA>

□ 권한부여는 신청일 다음날 오전10시 처리(근무일 기준) □ 진행일정

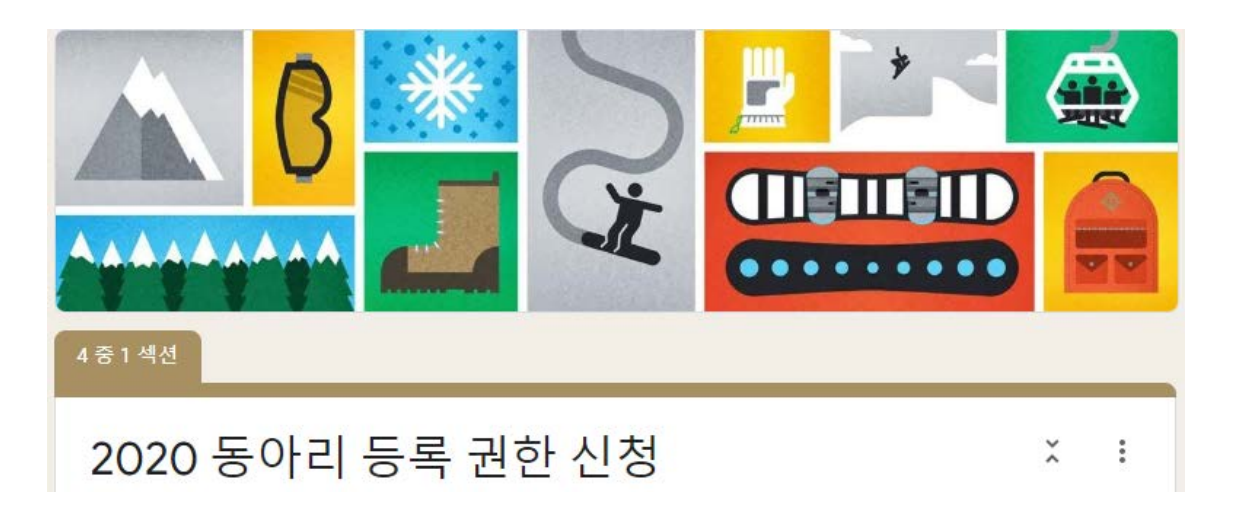

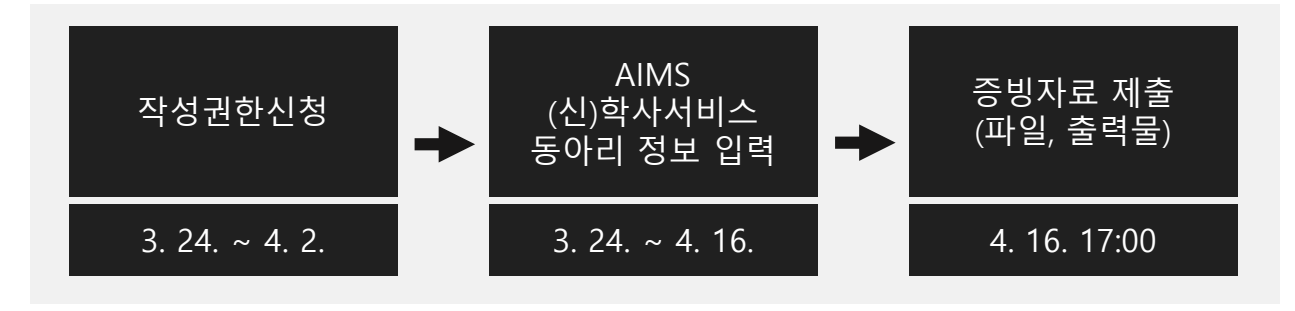

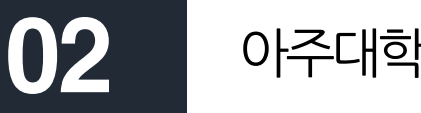

### 아주대학교 전산프로그램(AIMS) 내 동아리 등록 페이지 가기

### 경로: 로그인-포탈–(신)학사서비스

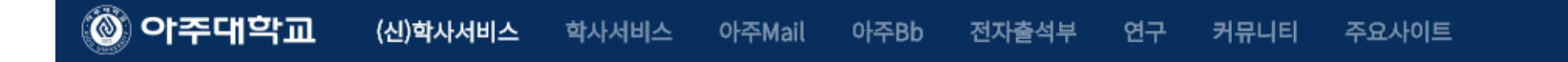

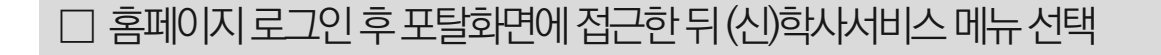

### 동아리신청페이지

### 경로: 로그인-포탈–(신)학사서비스-학생생활신청-동아리신청

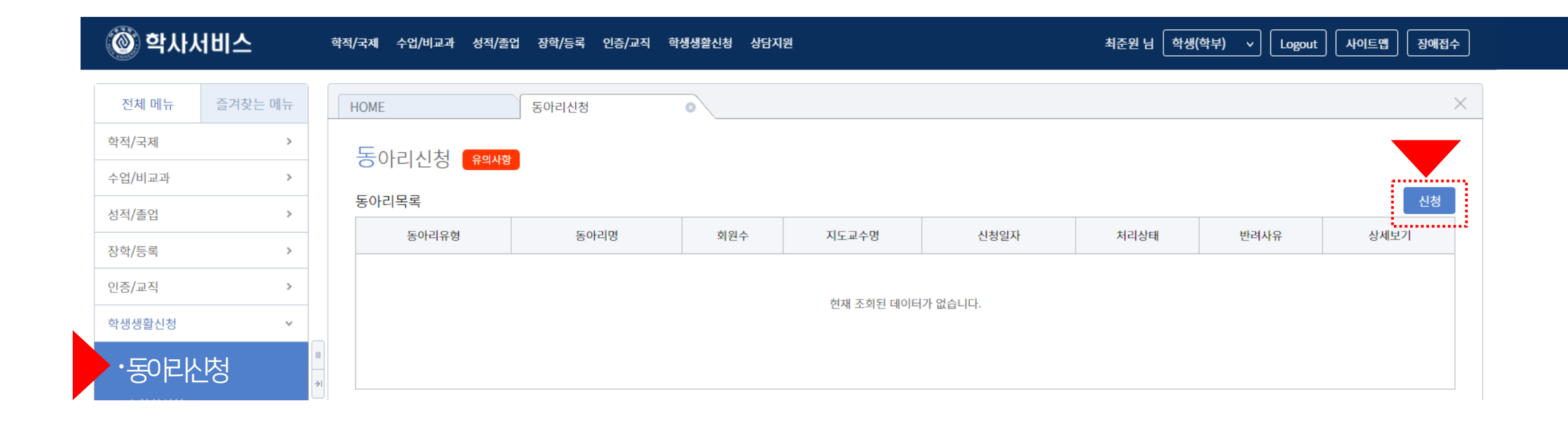

□ (신)학사서비스-학생생활신청-동아리신청 페이지 접근

□ '신청' 버튼 눌러 상세내용 기입

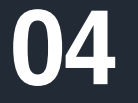

### 동아리신청페이지작성

### 경로: 로그인 - 포탈 – (신)학사서비스-학생생활신청-동아리 상세정보

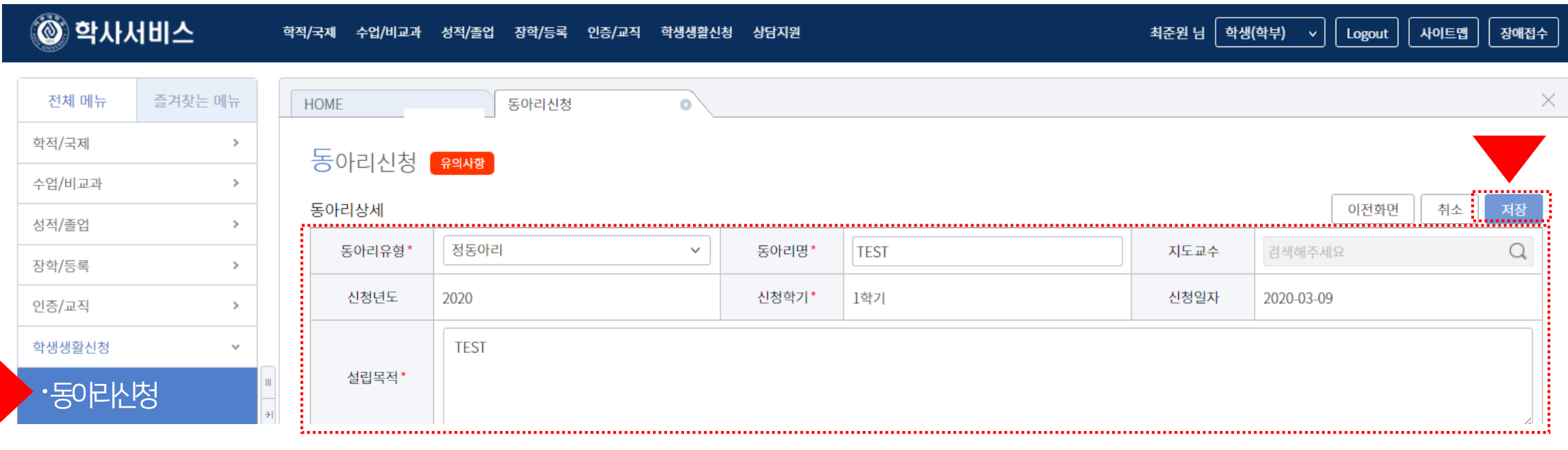

신청일자

2020-03-09

처리상태

신청

□ 동아리 유형: 2019학년도 기준 정동아리, 준동아리, 가등록동아리

반려사유

신청

상세보기

내용

동아리신청 우의사항

동아리유형

정동아리

동아리목록

□ 작성 후에는 동아리 등록여부를 '동아리신청-동아리목록'에서 확인

동아리명

**TEST** 

회원수

 $\mathbf{1}$ 

지도교수명

#### □ 신입회원 입력은 동아리, 소학회 심사 이후 별도 입력 기간 제공 예정

□ 가입일자 입력은 필수이며 반드시 '저장' 단추를 눌러야 내용 손실이 없음

□ 회원은 학번으로만 검색 가능

□ 회원목록에서 추가 단추를 눌러 활동회원 회원상세정보입력 통해 등록(**회장, 부회장, 총무는 1명씩만 등록 가능**)

수상내역

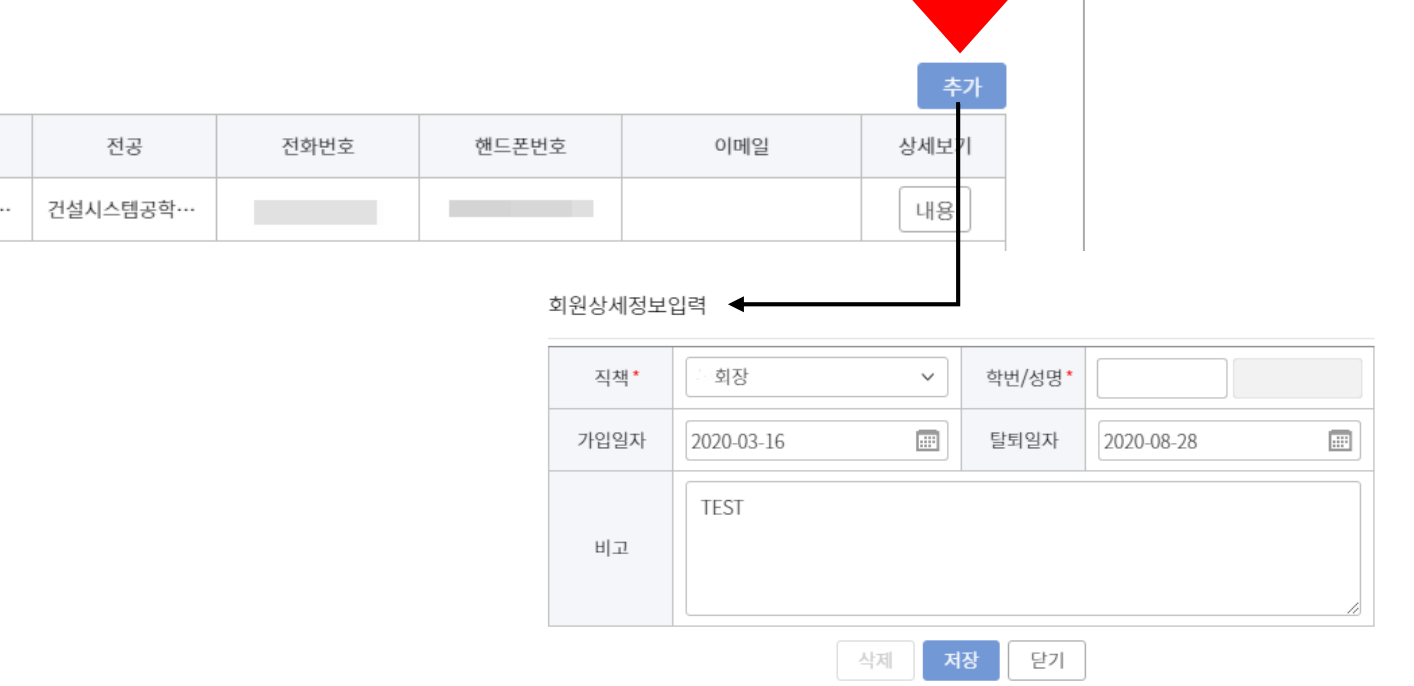

### 경로: 로그인 - 포탈 – (신)학사서비스-학생생활신청-동아리상세정보신청-회원정보

 $\checkmark$ 

탈퇴일자

활동내역

학부

건설시스·

회원정보

가입일자

2020-03-09

성명

### 동아리상세정보신청

기수정보

학번

회원목록

05

#### □ 내용 작성 후 반드시 '저장' 단추를 눌러야 내용 손실이 없음

#### □ 제출물은 학생처 담당자(신학생회관 104호)에게 제출(파일, 출력물)해야 함

□ 활동내용을 증빙할 수 있는 활동보고서(자유양식)를 작성해서 제출(활동내용과 활동보고서가 상이할 경우 심사 시 인정되지 않음)

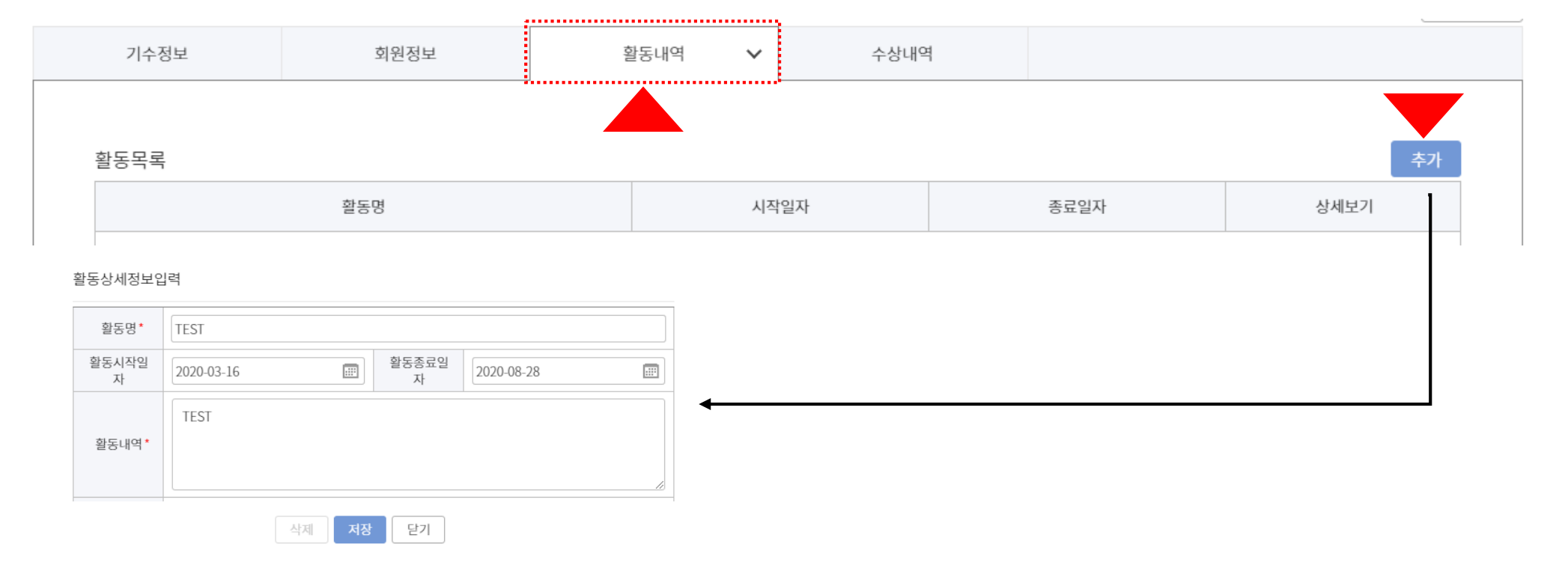

### 경로: 로그인 - 포탈 – (신)학사서비스-학생생활신청-동아리상세정보신청-활동내역

동아리상세정보신청

#### □ 내용 작성 후 반드시 '저장' 단추를 눌러야 내용 손실이 없음

#### □ 수상내역 작성 후 증빙자료(상장사본 등)는 학생처 담당자(신학생회관 104호)에게 제출해야 함

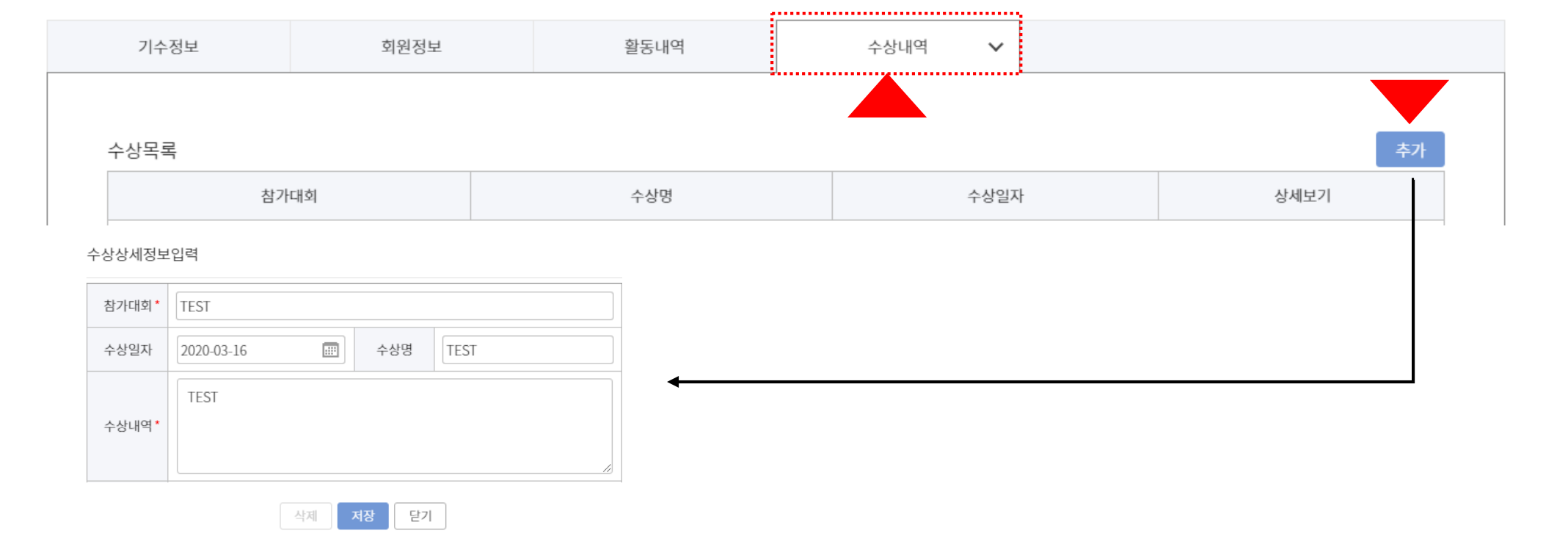

### 경로: 로그인 - 포탈 – (신)학사서비스-학생생활신청-동아리상세정보신청-수상내역

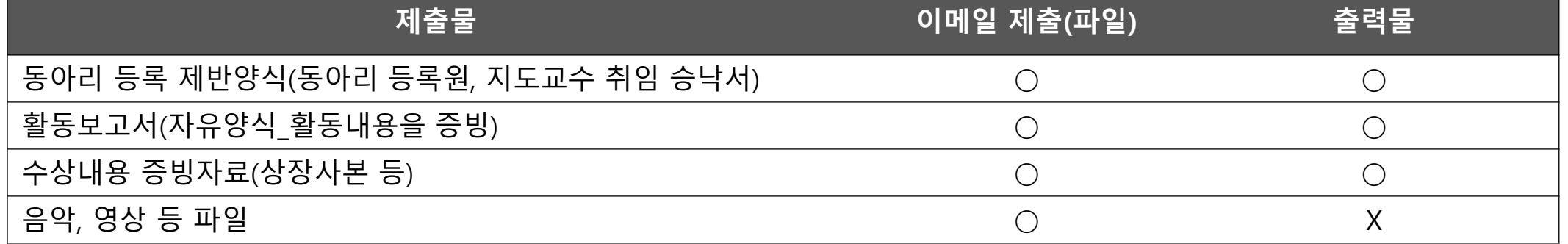

□ 제출물은 학생처 담당자**(**신학생회관 **104**호**)**에게 파일과 출력물로 각각 제출해야 함

□ 코로나바이러스 때문에 학기초 신입생 모집 활동이 여의치 않으므로 신입회원등록은 추후 별도 진행 예정

□ 등록정보 입력 및 제출물 제출 기한: **2020**년 **4**월 **16**일**(**목**) 17:00**까지

□ 등록 내용이 미흡한 경우 담당자는 '반려' 할 수 있으며 동아리 회장은 다시 내용 보완 후 승인 요청 가능함(기한내)

□ 등록 후 소속 학생처 담당자의 **'**승인**'** 절차가 완료되어야 최종 처리가 됨

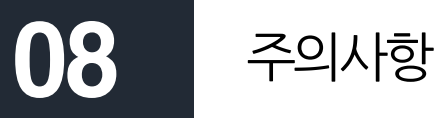

## 09 동아리, 소학회심사

- 활동성 평가(회원참여도, 교내활동, 교외활동)

- 대외교류 및 수상실적(본교 수상실적, 외부 수상실적)

- 대학문화위원회가 제출서류를 평가기준에 따라 평가

- 종합평가(학술성 및 전문성, 제출자료 완성도 등)

- 동아리, 소학회 활동 근거(등록단체)

- 활동지원비 책정과 지급

- 동아리, 소학회 콘테스트 진행

□ 평가기준

□ 평가방법

 $\square$  평가 후 조치